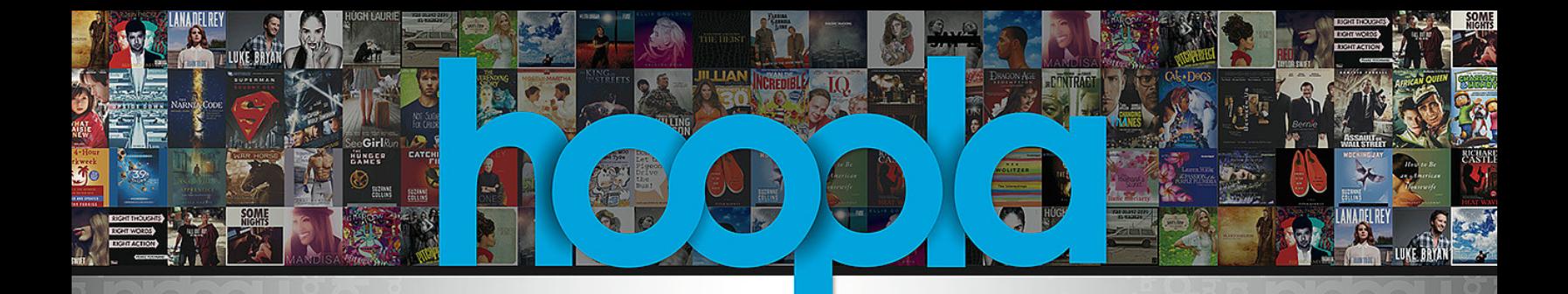

## How to download & stream free videos, music, audiobooks, comics, and ebooks on your mobile device or computer

- Register for a hoopla account by visiting hoopladigital.com, or by using the mobile app on your iOS or Android device. You will need to provide an e-mail address, create a password, and have your library account information ready. Our free mobile app can be found in the App Store and the Google Play store. **1.**
- Easily Borrow titles on your computer or mobile device by clicking Browse All on the format (Music, Movies, Audiobooks, eBooks, Comics, and Television) you would like to browse further on. You can also search for a specific title by clicking on the Search box or magnifying glass and typing in your title(s) keyword. **2.**
- **3.** To borrow a title, click on the title and then click the Borrow button. Your borrowed titles can be played right after borrowing, and found under the My Titles menu for viewing/listening.
- After borrowing the item, go to My Titles and play or listen to your title. Streaming requires an internet connection. Using the app on a mobile device, titles can be downloaded for offline access. Enjoy your selected titles! **4.**
- Each cardholder may check out up to 30 titles per month. Borrowed titles will be **5.** automatically returned when your lending period is over. There are no holds, wait lists, or late fees for any of hoopla's content.
- If you need additional help, visit the help section on our mobile app, or click on the Help link found at the bottom of hoopladigital.com. **6.**

## **Checkout Periods**

- Movies/TV 3 Days
- Music 7 Days
- Audiobooks 21 Days
- eBooks 21 Days
- Comics 21 Days

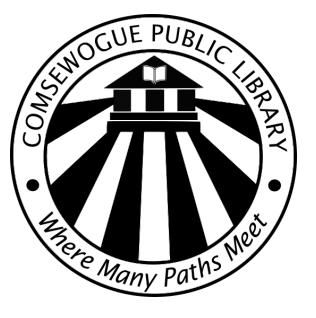

## hoopladigital.com

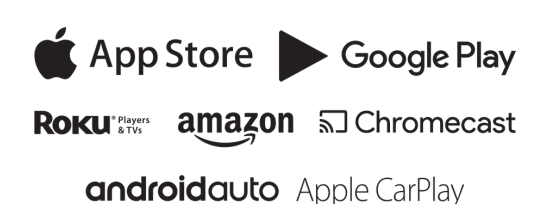